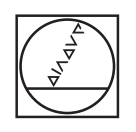

## **HEIDENHAIN**

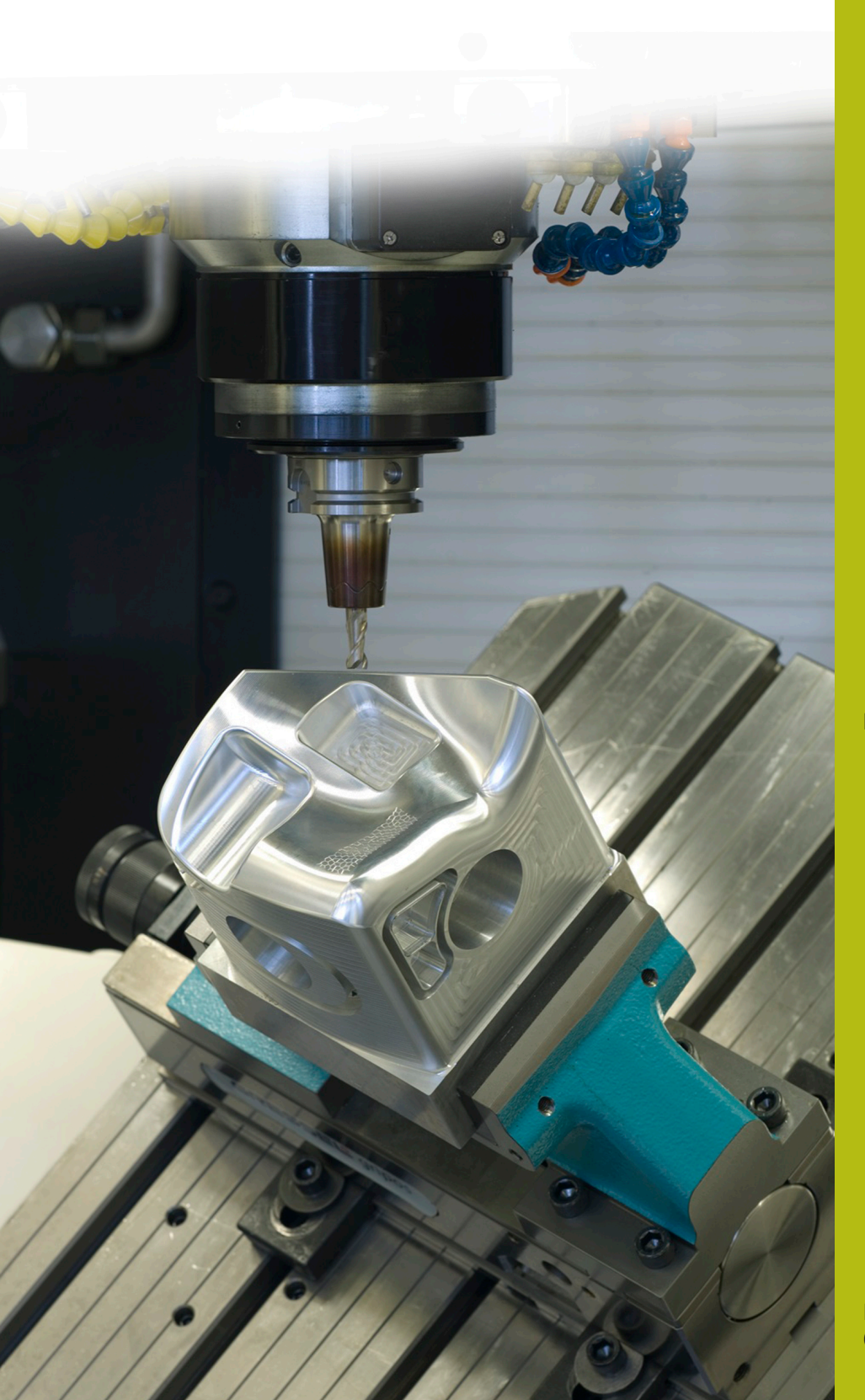

## **NC-Solutions**

**Descripción para el programa NC 8025**

**Español (es) 02/2020**

## **1 Descripción para el programa NC 8025\_es.h**

Programa NC para modificar por incrementos el avance de fresado en un recorrido definido.

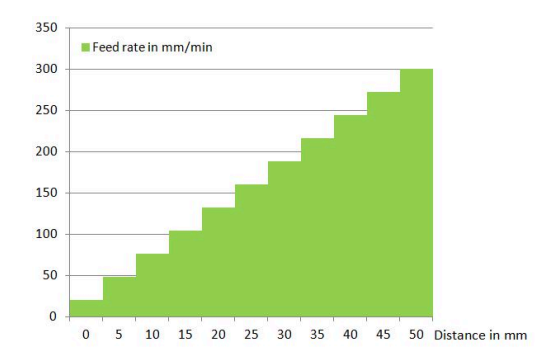

## **Programa NC 8025\_es.h**

Al principio del programa NC, deben definirse los parámetros para la modificación del avance. Después, se programa la forma BLK y la llamada de herramienta. A continuación, el control numérico posiciona la herramienta en la posición segura.

En el siguiente bloque del programa, el control numérico calcula los valores incrementales para el avance a partir de los valores que se han introducido. Además, iguala el avance actual con el avance inicial definido. Asimismo, en el parámetro Q24 fija un contador a cero.

Luego, el control numérico posiciona previamente la herramienta primero en el punto inicial y después a una altura de seguridad en el eje Z. En el paso siguiente, el control numérico desplaza la herramienta por el eje Z a la profundidad de fresado.

A continuación, se programa una repetición parcial del programa. En esta repetición, el control numérico aumenta en primer lugar el avance actual lo equivalente a un valor incremental de avance. Además, el contador aumenta en uno. A continuación, el control numérico desplaza la herramienta de forma incremental lo equivalente a un incremento del recorrido con el nuevo avance calculado.

En el siguiente paso, el control numérico comprueba si se ha alcanzado el número de incrementos definidos para la modificación del avance.

- Si el valor del contador es menor que el número definido de incrementos, el control numérico vuelve a ejecutar la repetición parcial del programa
- Si el valor del contador es igual al número definido de incrementos, el control numérico sigue ejecutando el programa NC

A continuación, la herramienta se desplaza a la trayectoria programada con un avance constante. Antes del final del programa NC, el control numérico retira la herramienta a lo largo del eje Z.

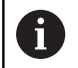

En el programa de ejemplo, el recorrido modificado está programado en el eje X.

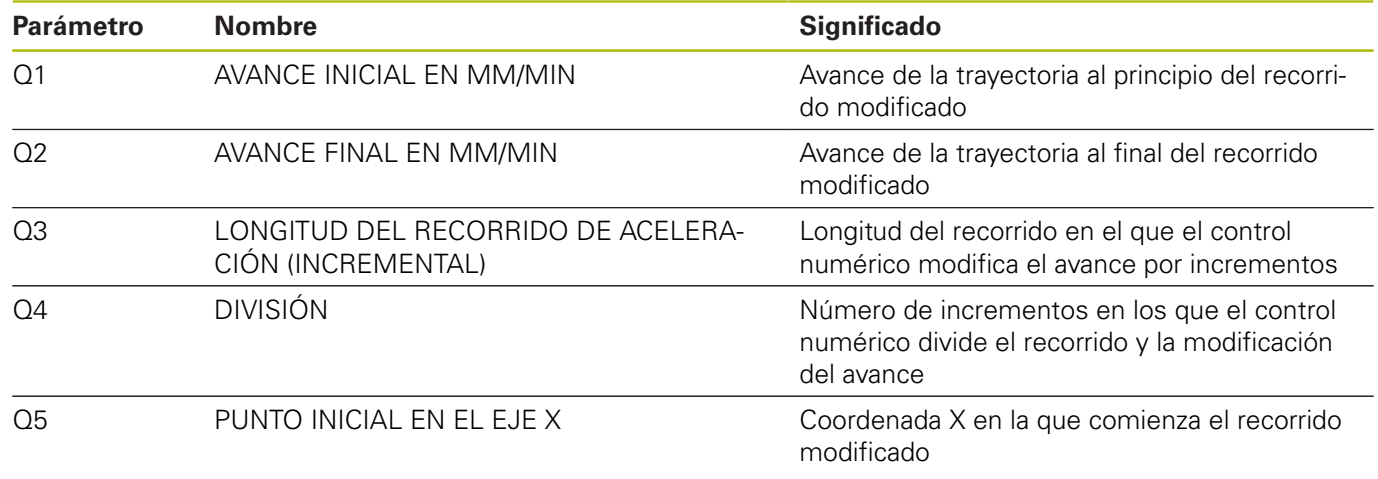